# Make a Word Search Puzzle with Microsoft Word

Think of something, some topic, that you know something about (sports, a sport, movies, famous people, etc.), and create a word search puzzle plus the answer sheet.

### 1. Type the title

- A. The title will be Times New Roman, size 24, center aligned.
- B. Your name and section will be Times New Roman, size 18, center aligned.
- C. Press ENTER twice.
- D. Save this file to your directory as **Word Search Puzzle**.

| Computer Terms<br>Bill Gates, 7M33 |
|------------------------------------|
|                                    |
|                                    |
|                                    |
|                                    |

#### 2. Make the table.

- A. Click the Insert tab.
- B. In the Tables group, click Table, then Insert, Table.
- C. The Table Size will be 15 columns by 15 rows, click OK.
- D. Select the cells on turn on the Center text alignment.

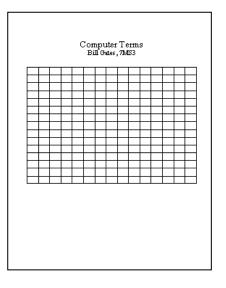

- E. Select all of the cells...
  - 1) Right click the table, click Table Properties.

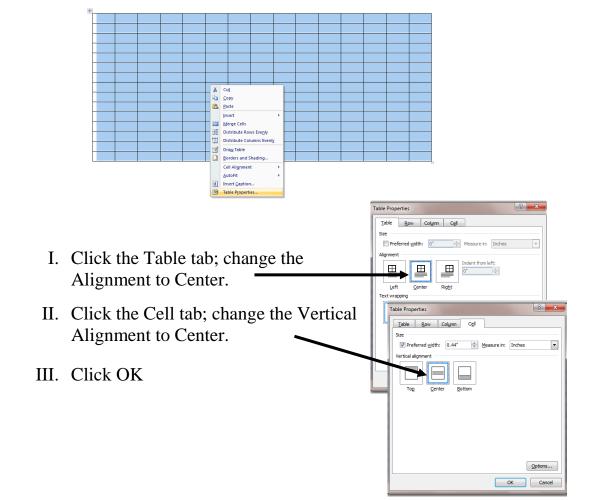

### 3. Create the word bank (15 to 21 words).

- A. Click below the table, press ENTER once.
- B. Change Text Alignment to Left Alignment.
- C. Change font size to 16.
- D. (Optional) Turn Caps Lock on.
- E. Open the ruler.
- F. Set tabs at  $\frac{1}{2}$ ,  $2\frac{1}{2}$  and  $4\frac{1}{2}$ .
- G. Press tab and type your words.

Note: The Spellchecker **doesn't** work with words that are all capitalized.

| Computer Terms<br>Bill Gates, 7MS3                             |                                                                |                                                                 |  |  |  |  |  |  |  |
|----------------------------------------------------------------|----------------------------------------------------------------|-----------------------------------------------------------------|--|--|--|--|--|--|--|
|                                                                |                                                                |                                                                 |  |  |  |  |  |  |  |
|                                                                |                                                                |                                                                 |  |  |  |  |  |  |  |
|                                                                |                                                                |                                                                 |  |  |  |  |  |  |  |
| COMPUTER<br>INTERNET<br>PRINTER<br>CDROM<br>NETWORK<br>METWORK | MONIT OR<br>MOUSE<br>HTML<br>DISKETTE<br>HARDDRIVE<br>ST ORAGE | HARDWARE<br>KEYBOARD<br>WINDOWS<br>FILE<br>READONLY<br>SOFTWARE |  |  |  |  |  |  |  |

## 4. Make your answer sheet.

A. Put the words that are to be found in the table.

| M<br>E<br>M<br>C<br>R<br>Y<br>H |
|---------------------------------|
| E<br>M<br>O<br>R<br>Y           |
| M<br>O<br>R<br>Y                |
| 0<br>R<br>Y                     |
| R<br>Y                          |
| Y                               |
| -                               |
| н                               |
|                                 |
|                                 |
| S                               |
| E                               |
|                                 |
| ĉ                               |
| s<br>C                          |
|                                 |

### 5. Make the completed puzzle.

- A. Take the mouse and select **everything**; title, your name and section, table, and answer bank.
- B. Click the Copy button.

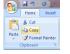

🖹 🔏 Cut

- C. Click after the last word in the answer bank.
- D. Press ENTER till you get to the top of page 2.
- E. Click the Paste button.

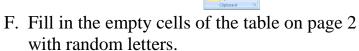

G. We don't want to see the grid lines when we print the actual word search puzzle, so select all of the cells on page 2, right click on the table, and click Table Properties.

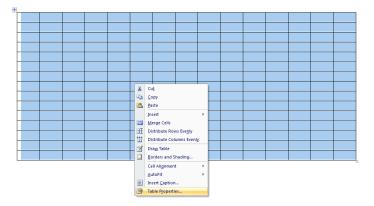

| Computer Terms<br>Bill Gates, 7MS3                                                                         |   |   |   |   |   |   |   |                       |                           |                  |         |   |   |   |
|----------------------------------------------------------------------------------------------------|---|---|---|---|---|---|---|-----------------------|---------------------------|------------------|---------|---|---|---|
| E                                                                                                    | L | I | F | A | R | L | R | Р                     | R                         | I                | N       | Т | Е | R |
| С                                                                                                    | S | G | D | Ι | Ζ | G | М | в                     | 0                         | Ε                | М       | Q | A | Ρ |
| м                                                                                                    | D | U | R | Ε | A | D | 0 | N                     | L                         | Y                | R       | Ū | Ι | D |
| Ε                                                                                                    | H | U | 0 | 0 | С | D | Ν | Ε                     | D                         | Ι                | R       | V | Ι | D |
| м                                                                                                    | W | Ζ | υ | М | R | Ρ | Ι | F                     | Е                         | S                | Κ       | Η | Е | U |
| 0                                                                                                    | S | L | Η | Y | U | D | Т | Ε                     | Ν                         | R                | Ε       | Т | Ν | Ι |
| R                                                                                                    | A | A | Y | Ε | G | И | 0 | Т                     | R                         | Ε                | Y       | м | Ε | Κ |
| Y                                                                                                    | H | A | R | D | W | A | R | Ε                     | Ε                         | D                | в       | L | Т | Y |
| 0                                                                                                    | Y | R | С | F | Ε | S | Y | М                     | Т                         | R                | 0       | Е | S | к |
| н                                                                                                    | A | R | D | D | R | Ι | V | Ε                     | Т                         | D                | A       | W | 0 | Ε |
| Ζ                                                                                                    | R | Т | Ι | D | Ε | Η | J | J                     | Е                         | С                | R       | F | R | V |
| S                                                                                                    | W | 0 | D | Ν | Ι | W | D | S                     | Κ                         | V                | D       | Ε | Κ | С |
| Е                                                                                                    | G | A | R | 0 | Т | S | S | R                     | S                         | Ε                | S       | R | W | Η |
| S                                                                                                    | 0 | F | Т | W | A | R | Ε | S                     | Ι                         | U                | Ε       | D | 0 | W |
| С                                                                                                    | 0 | М | Ρ | U | Т | Ε | R | D                     | D                         | Т                | R       | Ε | Y | М |
| COMPUTER MONITOR<br>INTERNET MOUSE<br>PRINTER HTML<br>CDROM DISKETTE<br>NETWORK HARDRIVE<br>MEMORY STORAGE |   |   |   |   |   |   |   | KE<br>WI<br>FII<br>RE | RD<br>YB<br>ND<br>E<br>AD | OAE<br>OW<br>ONI | ар<br>S |   |   |   |

H. Click the Borders and Shading button. Click the 6 buttons in the Border Preview window to remove the lines from your finished word search puzzle on page 2.

| Table Properties                                   | Bor | ders and Sha | dina                            | ni. janene | ? <mark>- X</mark>                                        |
|----------------------------------------------------|-----|--------------|---------------------------------|------------|-----------------------------------------------------------|
| Table Row Column Cell                              |     |              | e Border Shading                |            |                                                           |
| Size Preferred width: 0"  Measure in: Inches       | s   | Setting:     | Style:                          | Preview    |                                                           |
| Alignment                                          |     | None         | ^                               |            | Click on diagram below or use<br>buttons to apply borders |
|                                                    |     | Box          |                                 |            |                                                           |
| Left <u>C</u> enter Rig <u>ht</u><br>Text wrapping |     | <br>AI       |                                 |            |                                                           |
|                                                    |     | Grid         | Color:                          | _          |                                                           |
| None Around Positioning                            |     | Custo        | Width:           m         ½ pt | Apply to   | :                                                         |
| Borders and Shading                                |     |              |                                 | Table      | Options                                                   |
| OK Cancel                                          |     |              |                                 |            | OK Cancel                                                 |

6. Let the teacher know when you are finished.